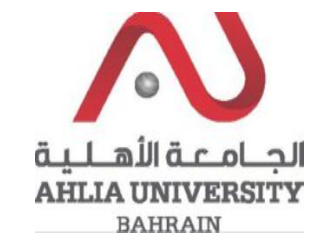

**Step 1:** 

Click on the ADREG link in the Ahlia Website.

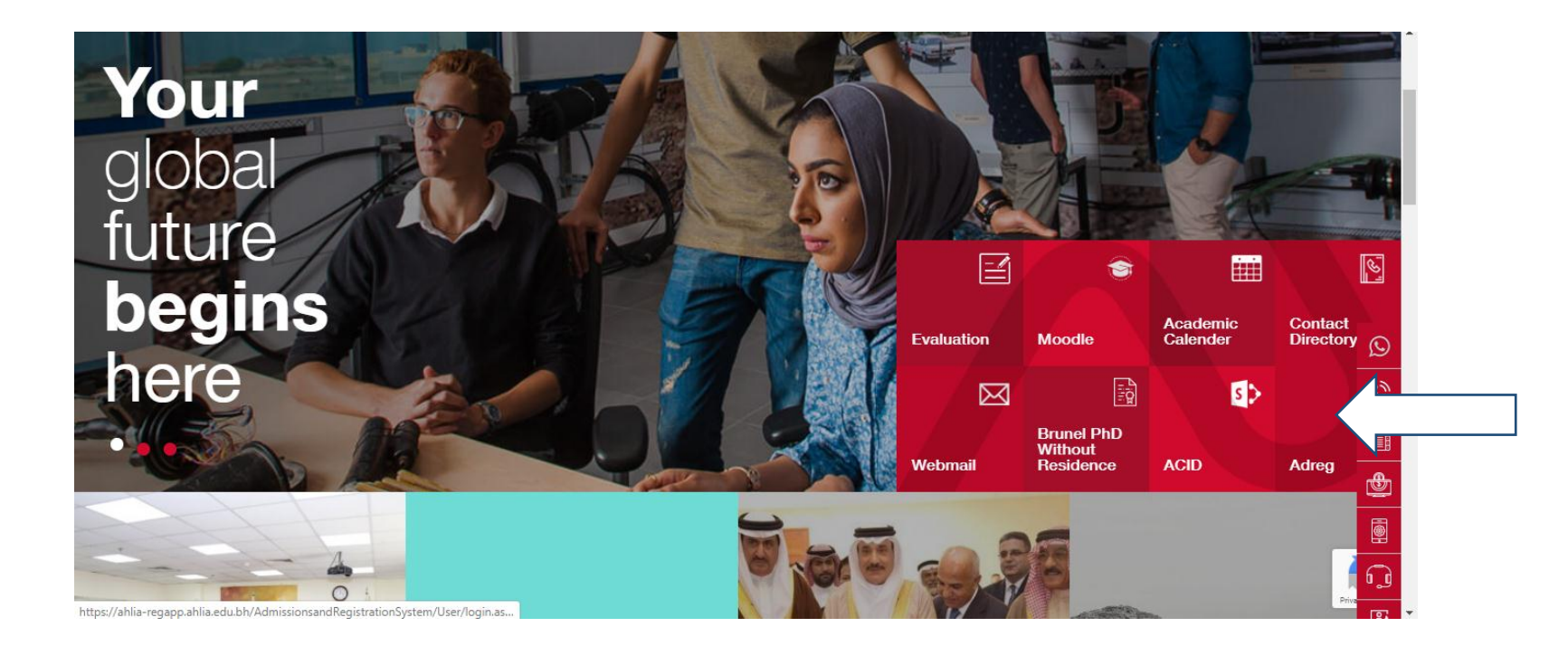

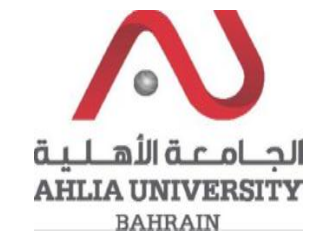

**Step 2:** 

Enter the student username and password

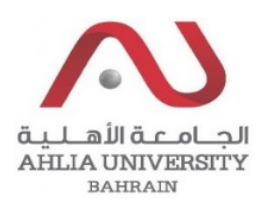

## **Ahlia University Admission & Registration System**

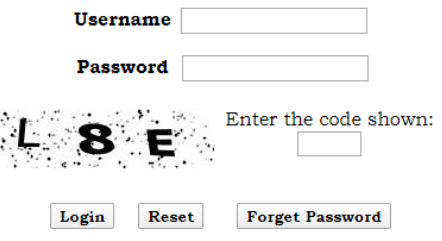

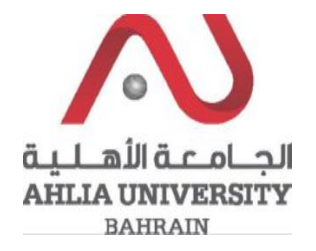

## **Step 3:**

Click on 'Student Complaint'

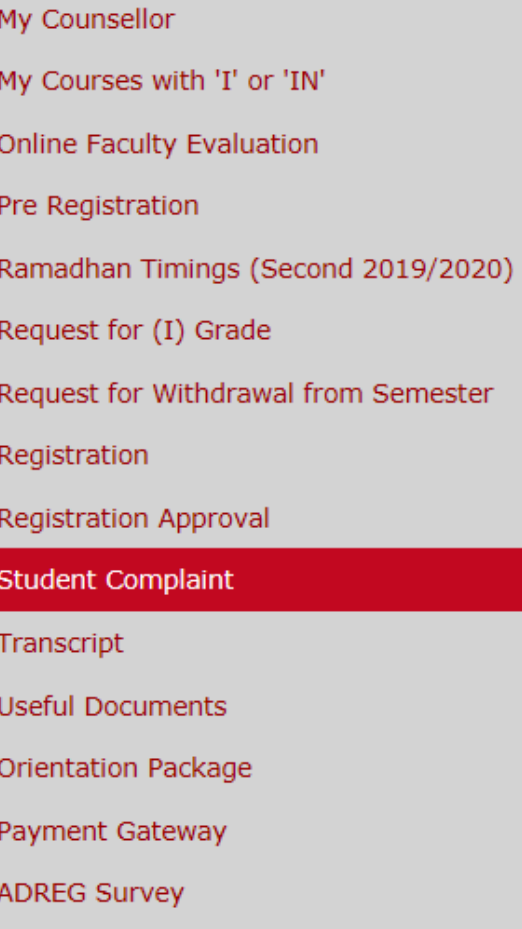

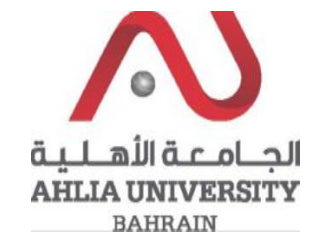

## **Step 4:**

The system will show Student Request/ Complaint Form, you have to fill it and click Save

## **Student Request / Complaint Form**

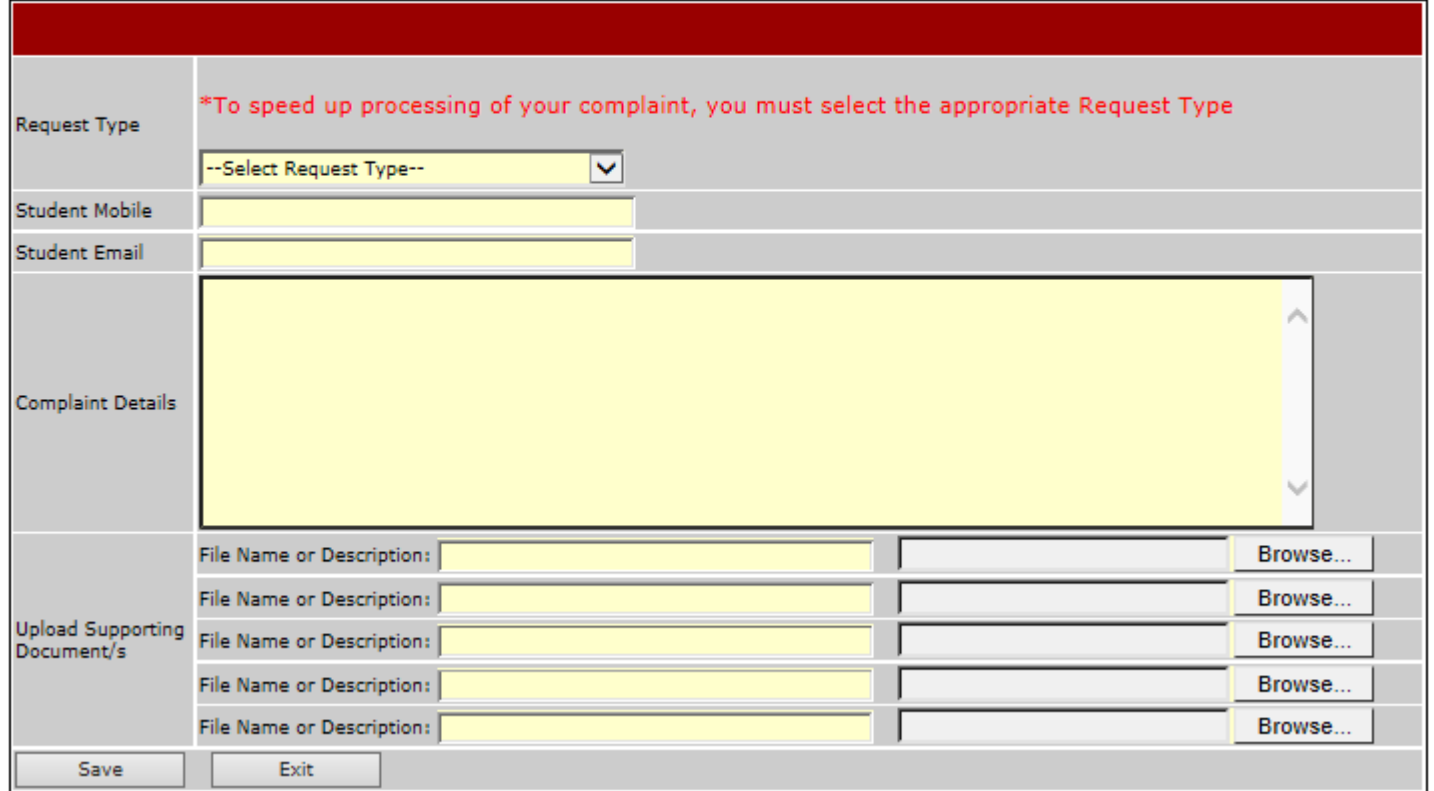